# Anleitung zur Verbindung mit der PCA DB mit DB Visualizer Ī

## Inhalt

**Einführung Voraussetzungen** Anforderungen Verwendete Komponenten Konfigurieren Überprüfen Fehlerbehebung

# Einführung

In diesem Dokument wird beschrieben, wie Sie mit DB Visualizer eine Verbindung zur Prime Collaboration Assurance (PCA)-Datenbank herstellen. Er wird häufig vom TAC bei Sitzungen zur Fehlerbehebung verwendet.

## Voraussetzungen

#### Anforderungen

Für dieses Dokument bestehen keine speziellen Anforderungen.

#### Verwendete Komponenten

Die Informationen in diesem Dokument basieren auf den folgenden Software- und Hardwareversionen:

- $\cdot$  PCA 11.6
- DB Visualizer

Die Informationen in diesem Dokument wurden von den Geräten in einer bestimmten Laborumgebung erstellt. Alle in diesem Dokument verwendeten Geräte haben mit einer leeren (Standard-)Konfiguration begonnen. Wenn Ihr Netzwerk in Betrieb ist, stellen Sie sicher, dass Sie die potenziellen Auswirkungen eines Befehls verstehen.

### Konfigurieren

1. Installieren Sie die DB Visualizer-Anwendung, und erstellen Sie eine neue Verbindung, wie im Bild gezeigt.

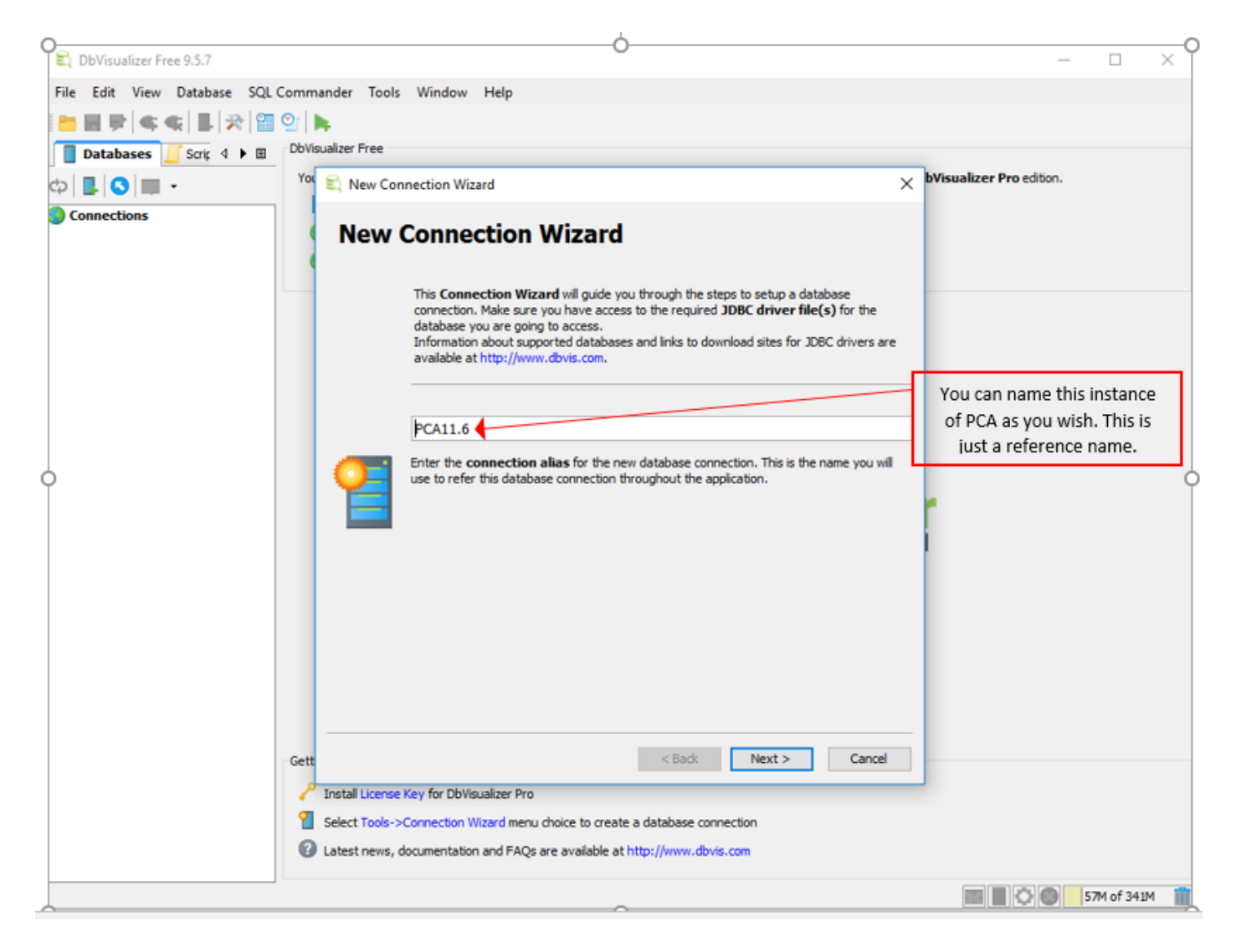

2. Wählen Sie den DB-Treiber aus, wie im Bild gezeigt.

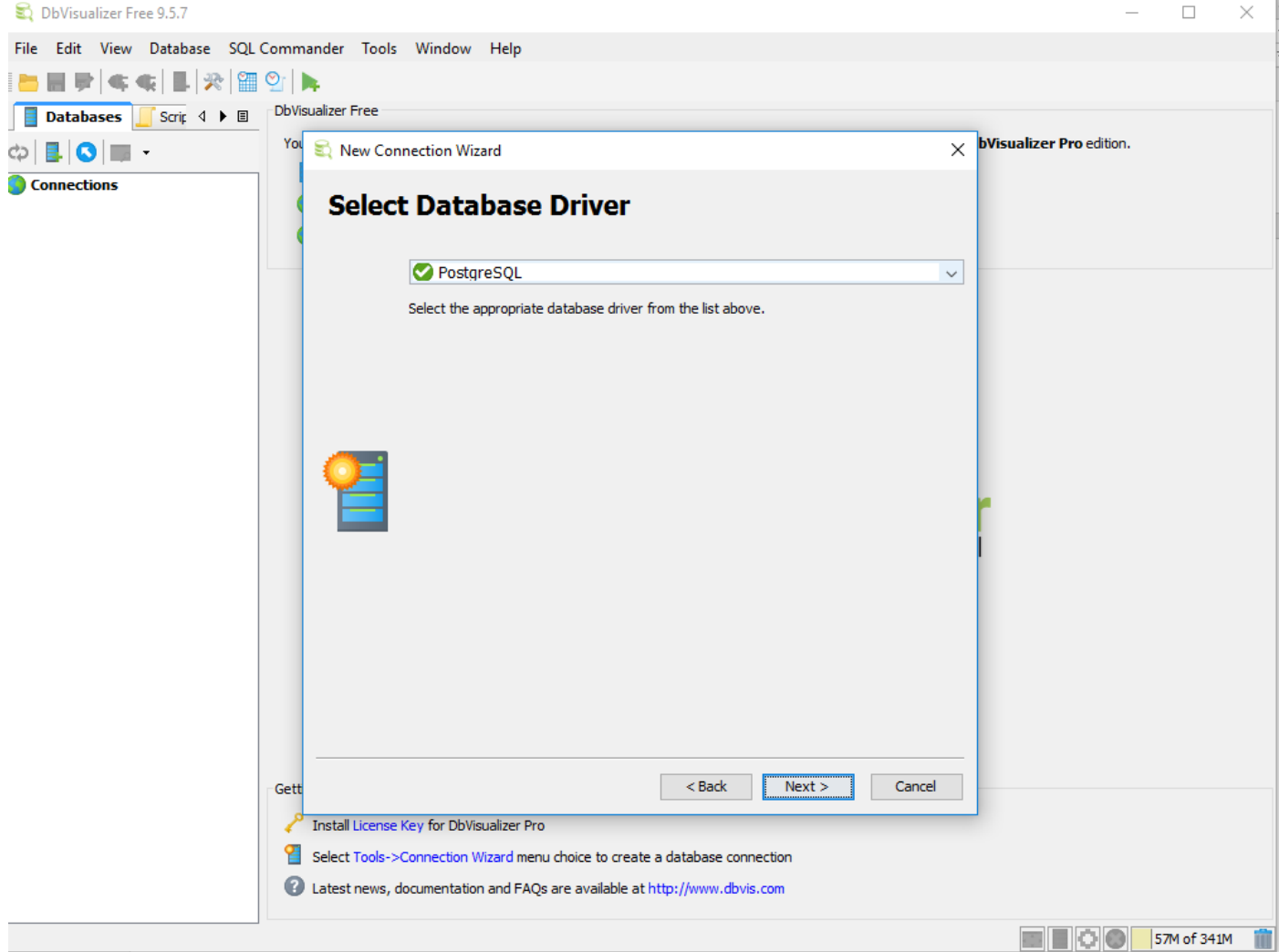

3. Geben Sie die Details für die Verbindung mit der DB ein, wie im Bild gezeigt.

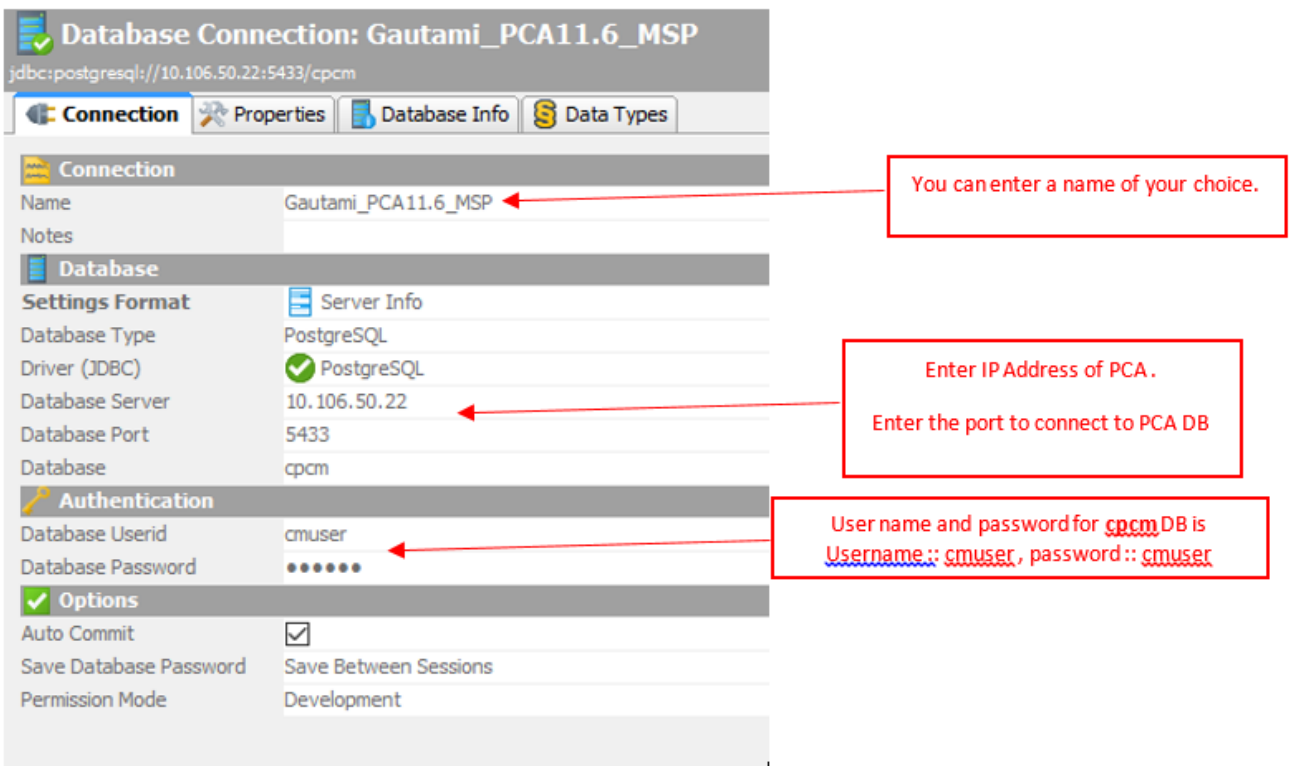

×.

4. Aktivieren Sie den Port für die DB-Verbindung über die PCA-CLI.

 Sie müssen sich als Admin-Benutzer anmelden und dann zu Root-Benutzer wechseln und diesen Befehl dann ausführen.

```
pca116 login: admin
Password:
Last login: Tue Sep 5 18:27:10 on tty1
pca116/admin# root
Enter root patch password :
Starting root bash shell ...
ade # /sbin/iptables -A INPUT -p tcp --dport 5433 -j ACCEPT
ade # /etc/init.d/iptables save
Saving firewall rules to /etc/sysconfig/iptables:
                                                               I OK 1
ade # \overline{\phantom{a}}
```
/sbin/iptables -A INPUT -p tcp --dport 5433 -j ACCEPT

/etc/init.d/iptables save

## Überprüfen

Für diese Konfiguration ist derzeit kein Überprüfungsverfahren verfügbar.

### Fehlerbehebung

Für diese Konfiguration sind derzeit keine spezifischen Informationen zur Fehlerbehebung verfügbar.